Data Model – Getting Started Oracle FLEXCUBE Universal Banking Release 14.0.0.0.0 [November] [2017]

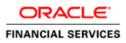

## Contents

| 1 | Preface                                   | 3 |
|---|-------------------------------------------|---|
|   | 1.1 Audience                              | 3 |
| 2 | Introduction                              | 3 |
|   | 2.1 What is in this guide                 |   |
|   | 2.2 Why reverse engineering               |   |
| 3 | FLEXCUBE UBS Data Model – getting started | 3 |
|   | 3.1 FLEXCUBE UBS Data model schema        | 3 |
|   | 3.2 Oracle SQL Developer Data Modeler     | 4 |
|   | Creating Data Model and ER diagram        |   |

## 1 Preface

Oracle FLEXCUBE Universal Banking Software – Data model – Getting started document describes the method to create data model for application business extensibility purpose.

### 1.1 Audience

This guide is intended for FLEXCUBE Application developers who need to understand the FLEXCUBE UBS data model

## 2 Introduction

### 2.1 What is in this guide

This document describes the reverse engineering methodology to get the FLEXCUBE UBS data model for a given business purpose. A given business purpose could vary from report generation to data extraction to extending FLEXCUBE application functionality.

### 2.2 Why reverse engineering

As the complete ER diagram of FLEXCUBE UBS application would be huge, the business application developers need to re-engineer with required filtered portion of FLEXCUBE UBS to get specific portion of data model.

Example:

There is a business requirement to add additional fields to customer personal information. The business developer could filter the Customer specific entities from FLEXCUBE UBS Database schema and generate the ER diagram. This ER diagram further can be used to understand the FLEXCUBE UBS and can be foundation for further business development requirement.

# 3 FLEXCUBE UBS Data Model – getting started

## 3.1 FLEXCUBE UBS Data model schema

- 1. Follow the below steps to get the Oracle FLEXCUBE UBS Data model schema.
  - a. Identify the new Oracle Database schema for data model purpose.
  - b. Create the FLEXCUBE UBS database tables by running all the DDL scripts in below folder at the schema identified.
    - FCUBS\_12.2.0.0\MAIN\DATABASE\HOST\CONSOL\DDL\TABLE
    - FCUBS\_12.2.0.0\MAIN\DATABASE\BRANCH\CONSOL\DDL\TA BLE

- FCUBS\_12.2.0.0\MAIN\DATABASE\EL\CONSOL\DDL\TABLE
- c. Create Foreign Keys in schema using following scripts at the schema identified.
  - FCUBS\_12.2.0.0\MAIN\DATABASE\DATAMODEL\FKR
- d. Create column comments using below scripts at the schema identified.
  FCUBS\_12.2.0.0\MAIN\DATABASE\DATAMODEL\CMT

*Note:* The Database environment used for this data model cannot be used for other testing/production purpose.

- 2. You can get the data model PDF documents from below folders for each module that data model is shipped.
  - FCUBS\_12.2.0.0\MAIN\DATABASE\DATAMODEL\PDF

### 3.2 Oracle SQL Developer Data Modeler

Ensure you have installed the Oracle SQL Developer Data model in your local system. Refer further Oracle documentation for download and install instructions.

http://www.oracle.com/technetwork/developertools/datamodeler/downloads/index.html

## 4 Creating Data Model and ER diagram

1. Open the Oracle SQL Developer Data modeler

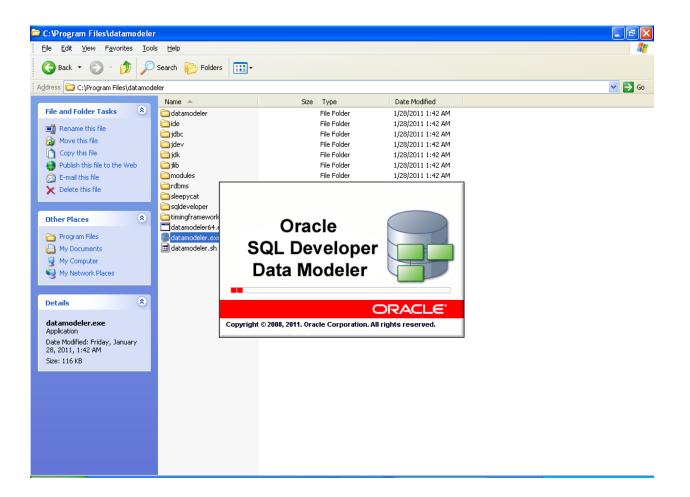

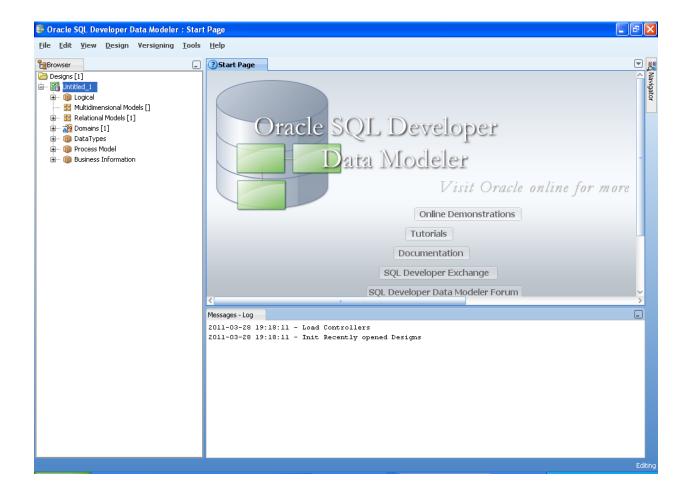

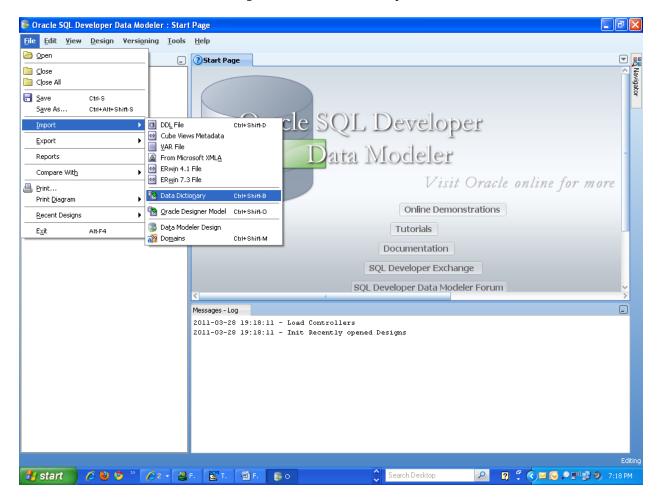

3. Click **Add** 

| Data Dictionary Import Wizard |           |                                                                                                    |                          | ×            |  |
|-------------------------------|-----------|----------------------------------------------------------------------------------------------------|--------------------------|--------------|--|
|                               |           | Select database connection to connect to desired database.<br>If the list is empty use the "Add" button to create one. |                          |              |  |
| 1. Connect to Database.       | Name      | Туре                                                                                                    | Host                     | Port         |  |
| 2. Select Schema/Database.    |           |                                                                                                    |                          |              |  |
| 3. Select Objects to Import.  |           |                                                                                                    |                          |              |  |
| 4. Generate Design.           |           |                                                                                                    |                          |              |  |
|                               | Add Remov | e <u>I</u> mport Pr                                                                                                    | roperties <u>I</u> est ( |              |  |
|                               |           | < Back Next >                                                                                                    | Einish <u>C</u> ancel    | <u>H</u> elp |  |

4. Provide the **database connectivity** parameters

| 😺 New / Upda             | te Database Connection 🛛 🔀                           |  |  |  |  |  |  |
|--------------------------|------------------------------------------------------|--|--|--|--|--|--|
| Co <u>n</u> nection Name | CKERDATAMODEL                                        |  |  |  |  |  |  |
| <u>U</u> ser Name        | FCKERDATAMODEL                                       |  |  |  |  |  |  |
| <u>P</u> assword         | •••••                                                |  |  |  |  |  |  |
| 🗹 Sa <u>v</u> e Password |                                                      |  |  |  |  |  |  |
| Oracle JDBC              | ODBC Bridge                                          |  |  |  |  |  |  |
| Ro <u>l</u> e            | default 👻                                            |  |  |  |  |  |  |
| Connection Type          | Basic 💌                                              |  |  |  |  |  |  |
| Hostn <u>a</u> me        | 10.184.74.142                                        |  |  |  |  |  |  |
| Po <u>r</u> t            | 1521                                                 |  |  |  |  |  |  |
| ⊙ S <u>I</u> D           | KERDEV2                                              |  |  |  |  |  |  |
| ◯ S <u>e</u> rvice name  |                                                      |  |  |  |  |  |  |
|                          |                                                      |  |  |  |  |  |  |
|                          |                                                      |  |  |  |  |  |  |
|                          |                                                      |  |  |  |  |  |  |
|                          |                                                      |  |  |  |  |  |  |
|                          |                                                      |  |  |  |  |  |  |
|                          |                                                      |  |  |  |  |  |  |
|                          |                                                      |  |  |  |  |  |  |
|                          |                                                      |  |  |  |  |  |  |
| Help                     | <u>Clear</u> <u>Test Connection</u> <u>OK</u> Cancel |  |  |  |  |  |  |

5. Click **Test Connection** and ensure it is successful. If connection fails, verify and repeat step 4

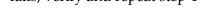

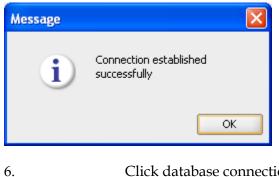

Click database connection row

| Data Dictionary Import Wizard |                   |                                                               |               | X                   |
|-------------------------------|-------------------|---------------------------------------------------------------|---------------|---------------------|
|                               |                   | Select database connection<br>If the list is empty use the "A |               | ase.                |
| 1. Connect to Database.       | Name              | Туре                                                          | Host          | Port                |
|                               | FCKERDATAMODEL    | Oracle                                                        | 10.184.74.142 | 1521                |
| 2. Select Schema/Database.    |                   |                                                               |               |                     |
| 3. Select Objects to Import.  |                   |                                                               |               |                     |
|                               |                   |                                                               |               |                     |
| 4. Generate Design.           |                   |                                                               |               |                     |
|                               |                   |                                                               |               |                     |
|                               |                   |                                                               |               |                     |
|                               |                   |                                                               |               |                     |
|                               |                   |                                                               |               |                     |
|                               |                   |                                                               |               |                     |
|                               |                   |                                                               |               |                     |
|                               |                   |                                                               |               |                     |
|                               |                   |                                                               |               |                     |
|                               |                   |                                                               |               |                     |
|                               | Add <u>R</u> emov | re <u>I</u> mport                                             | Properties    | Iest Connection     |
|                               |                   | < Back Next >                                                 | <u> </u>      | Cancel <u>H</u> elp |

8. Select the database Schema name

| N N N N N N N N N N N N N N N N N N N | ļ          | Select the schema/database you wish to import.   |
|---------------------------------------|------------|--------------------------------------------------|
| . Connect to Database.                | Selected   | Schema                                           |
| . Connect to Database.                |            | זחמאוכנדש                                        |
|                                       |            | FCISSMSUT1                                       |
| . Select Schema/Database.             |            | FCISSMSUT2                                       |
|                                       |            | FCISSPD1                                         |
| Colort Objects to Juneat              |            | FCISSPUT1                                        |
| 3. Select Objects to Import.          |            | FCISSPUT2                                        |
|                                       |            | FCIS_MDS                                         |
| . Generate Design.                    |            | FCIS_ORABAM                                      |
|                                       |            | FCIS_ORASDPM                                     |
|                                       |            | FCIS_SOAINFRA                                    |
|                                       |            | FCITR2                                           |
|                                       | ✓          | FCKERDATAMODEL                                   |
|                                       |            | FCMOBILE                                         |
|                                       |            | FCPB1121                                         |
|                                       |            | FCPBIT1                                          |
|                                       |            | FCPBIT1READ                                      |
|                                       |            | FCPBIT2                                          |
|                                       |            | FCSUPPQT                                         |
|                                       |            | FCTRNGDEV112                                     |
|                                       |            | FCUBSELCM                                        |
|                                       |            | FCUBSITSUP1                                      |
|                                       | Filter:    | All Selected Secondary Tables Spatial Properties |
|                                       | impore co. |                                                  |

9.

### Select the entities( tables ) that are to be used in ER diagram

|                              |                         | Select the objects you w                            | wish to import.                              |
|------------------------------|-------------------------|-----------------------------------------------------|----------------------------------------------|
| 1. Connect to Database.      | Selected                | Schema                                              | Object Name                                  |
| i. Connect to Database.      |                         | FCKERDATAMODEL                                      | CVTW UPLOAD MONITOR                          |
|                              |                         | FCKERDATAMODEL                                      | CYTA RATES                                   |
| 2. Select Schema/Database.   |                         | FCKERDATAMODEL                                      | CYTB_ACCR_POSITION                           |
|                              |                         | FCKERDATAMODEL                                      | CYTB_CASH_POSITION                           |
| 3. Select Objects to Import. |                         | FCKERDATAMODEL                                      | CYTB_CCY_PAIR                                |
|                              |                         | FCKERDATAMODEL                                      | CYTB_CCY_POSITION                            |
|                              |                         | FCKERDATAMODEL                                      | CYTB_DERIVED_RATES_HISTORY                   |
| 4. Generate Design.          |                         | FCKERDATAMODEL                                      | CYTB_DUMMY                                   |
|                              |                         | FCKERDATAMODEL                                      | CYTB_DUMMY_BACKUP                            |
|                              |                         | FCKERDATAMODEL                                      | CYTB_RATES_HISTORY                           |
|                              |                         | FCKERDATAMODEL                                      | CYTB_RATES_REVAL                             |
|                              |                         | FCKERDATAMODEL                                      | CYTB_RATES_UPLOAD                            |
|                              |                         | FCKERDATAMODEL                                      | CYTM_CCY_COUNTRY_MAPPING                     |
|                              | ✓                       | FCKERDATAMODEL                                      | CYTM_CCY_DEFN                                |
|                              |                         | FCKERDATAMODEL                                      | CYTM_CCY_DEFN_INTMDT                         |
|                              |                         | FCKERDATAMODEL                                      | CYTM_CCY_DEFN_UPLOAD                         |
|                              |                         | FCKERDATAMODEL                                      | CYTM_CCY_DENO_DETAIL                         |
|                              |                         | FCKERDATAMODEL                                      | CYTM_CCY_DENO_MASTER                         |
|                              |                         | FCKERDATAMODEL                                      | CYTM_CCY_PAIR_DEFN                           |
|                              |                         | FCKERDATAMODEL                                      | CYTM_CCY_PAIR_DEFN_UPLOAD                    |
|                              |                         | FCKERDATAMODEL                                      | CYTM_CCY_WEIGHTAGES                          |
|                              | Tables Views Users      | FCKERDATAMODEL<br>Roles Directories External Tables | CYTM CUST SPREAD DETAILS                     |
|                              |                         |                                                     | - V V V V                                    |
|                              | TableSpaces Temp TableS | paces Dimensions Types Packages                     | Stored Procedures Functions Undo TableSpaces |
|                              | Filter:                 |                                                     |                                              |

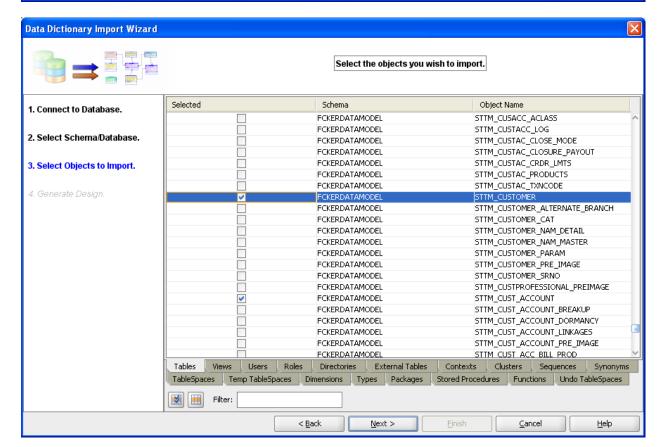

#### 10. Click **Next**

| Data Dictionary Import Wizard | × · · · · · · · · · · · · · · · · · · ·                                                                                 |
|-------------------------------|----------------------------------------------------------------------------------------------------|
|                               | View summary and generate Oracle SQL Developer Data Modeler design.                                                     |
| 1. Connect to Database.       | Database Name: Oracle<br>Database Version: Oracle Database 11g Enterprise Edition Release 11.2.0.2.0 - 64bit Production |
| 2. Select Schema/Database.    | DB Objects that will be imported:<br>TABLE 4                                                                            |
| 3. Select Objects to Import.  |                                                                                                    |
| 4. Generate Design.           |                                                                                                    |
|                               |                                                                                                    |
|                               |                                                                                                    |
|                               |                                                                                                    |
|                               |                                                                                                    |
|                               |                                                                                                    |
|                               |                                                                                                    |
|                               |                                                                                                    |
|                               | < Back Next > Einish Cancel Help                                                                                        |

#### 11. Click **Finish**

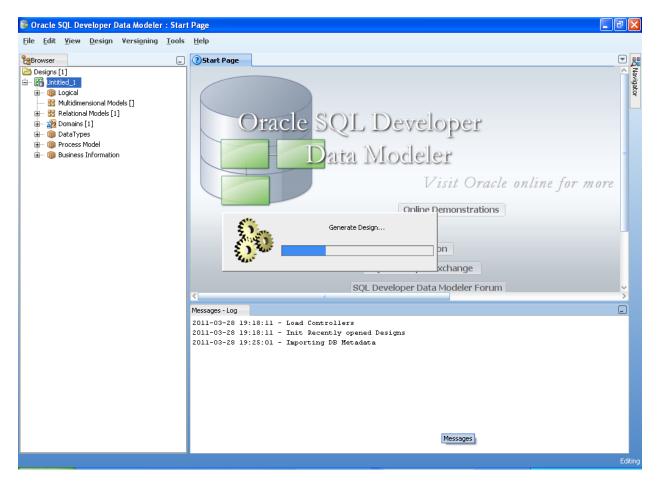

| -   |     |      |   |
|-----|-----|------|---|
| 100 | Vie |      | - |
| 100 | VIE | <br> | - |
|     |     |      |   |

Oracle SQL Developer Data Modeler 3.0.0.665 Oracle SQL Developer Data Modeler Import Log Date and Time: 2011-03-28 19:25:38 IST Design Name: Untitled\_1 RDBMS: Oracle Database 11g

| All Statements:            | 4 |
|----------------------------|---|
| Imported Statements:       | 4 |
| Failed Statements:         | 0 |
| Not Recognized Statements: | 0 |

| Save | ⊆lose |  |
|------|-------|--|
|------|-------|--|

×

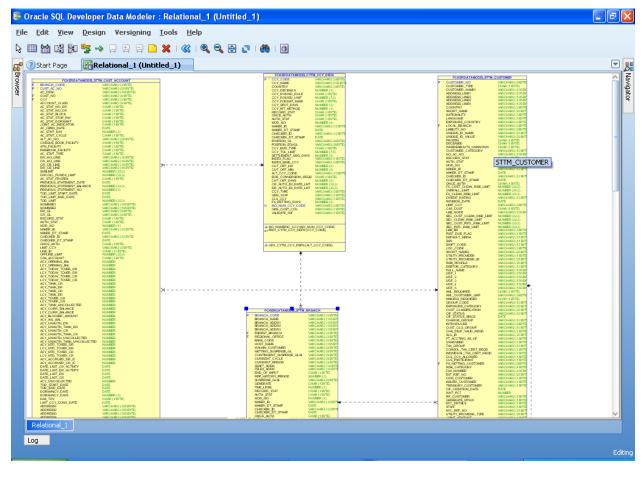

12. Save data model generated

|         | Oracle SQL Developer Da                                                                                                    | ata Modeler :                                                                                                    | : Relational_1 (           | Untitled_1)                                                                                                    |                                                                                                    |                  |                                                                                             |                                                                                                    | _ 7 🗙             |
|---------|----------------------------------------------------------------------------------------------------|----------------------------------------------------------------------------------------------------|----------------------------|----------------------------------------------------------------------------------------------------|----------------------------------------------------------------------------------------------------|------------------|---------------------------------------------------------------------------------------------|----------------------------------------------------------------------------------------------------|-------------------|
| Eile    | e <u>E</u> dit <u>Y</u> iew <u>D</u> esign                                                                                                    | Versi <u>o</u> ning ]                                                                                                    | <u>T</u> ools <u>H</u> elp |                                                                                                    |                                                                                                    |                  |                                                                                             |                                                                                                    |                   |
| ß       | 💷 🕍 😫 🎘 🥱 🛶 📮                                                                                                    |                                                                                                    | 🗙 I ≪ I 🔍 🤅                | 3, 🕀 🗗 I 🏙 I 🗉                                                                                                  |                                                                                                    |                  |                                                                                             |                                                                                                    |                   |
| æ       | Start Page Page                                                                                                    | inal_1 (Untitled                                                                                                    |                            |                                                                                                    |                                                                                                    |                  |                                                                                             |                                                                                                    | <b>T</b>          |
| Browser | FCRERDATANCOL STTN_CUST                                                                                                    | ACCOUNT NO.                                                                                                    | ave Design                 |                                                                                                    |                                                                                                    |                  |                                                                                             | HAR2 (D BYTE<br>K1 BYTE)                                                                                            | Navi              |
| Iser    | AC_DERC WRCH<br>F_CUST_NO WRCH<br>F_CCY                                                                                                    | WR2 (20 BYTE)<br>WR2 (105 BYTE)<br>WR2 (1017TE)<br>WR2 (1017TE)<br>WR2 (1017TE)<br>HR2 (1017TE)<br>1 BYTE)                                | Location: 🛅 D              | :\Anandan\proj\datamode                                                                                         |                                                                                                    | - C              | ) 🔁 🖆 📰 💷                                                                                   | HAR2 (105 BY<br>HAR2 (105 BY<br>HAR2 (105 BY<br>HAR2 (105 BY<br>HAR2 (105 BY<br>HAR2 (105 BY                        | Navigator         |
|         | AC_STAT_NO_DR CHAR<br>AC_STAT_NO_CR CHAR<br>AC_STAT_RO_CR CHAR<br>AC_STAT_ROCK CHAR<br>AC_STAT_STOP_PAY<br>CHAR<br>AC_STAT_DORINANT CHAR<br>AC_STAT_DORINANT CHAR<br>AC_ORPH_DATE DATE |                                                                                                    |                            |                                                                                                    |                                                                                                    |                  |                                                                                             | HAR2 (20 BYT<br>HAR2 (3 BYTE<br>HAR2 (3 BYTE<br>HAR2 (3 BYTE<br>HAR2 (3 BYTE<br>HAR2 (3 BYTE                        |                   |
|         |                                                                                                    | A RECTOR                                                                                                    | Desktop                    |                                                                                                    |                                                                                                    |                  |                                                                                             | HAR2 (20 BYT)<br>HAR2 (20 BYT)<br>E(1 BYTE)<br>E(1 BYTE)<br>E(1 BYTE)                                               | -                 |
|         | AC_STHIT_TYPE CHAR;<br>DR_HO_LINE WRCH                                                                                                    | 1 (223)<br>WR2(16(27TE)<br>WR2(16(27TE)<br>WR2(16(27TE)<br>WR2(16(27TE)<br>WR2(16(27TE)<br>WR2(16(27TE)<br>WR2(16(27TE))<br>WR2(16(27TE)) |                            |                                                                                                    |                                                                                                    |                  |                                                                                             | HUNG (1005 BY<br>E(1 BYTE)<br>E(1 BYTE)<br>BER (4)<br>HUNG2 (12 BYT                                                 |                   |
|         | AC_STAT_FROZEN CHAR (<br>PREVAOUS_STATEMENT_DATE DATE<br>DEDATIS STATEMENT_DATE NUMBER                                                                                                 | 1 (1223)<br>11 (1223)<br>11 (1223)                                                                                                    | Docume                     |                                                                                                    |                                                                                                    |                  |                                                                                             | HAR2 (12 07)<br>111 07(5)<br>884 (22.0)<br>884 (22.0)                                                               |                   |
|         | TOD_LIMIT_START_DATE DATE<br>TOD_LIMIT_END_DATE DATE<br>TOD_LIMIT NUMBE<br>NOMWEN WACH                                                                                                 |                                                                                                    |                            |                                                                                                    |                                                                                                    |                  |                                                                                             | MER (24(3)<br>HAR2 (10 BYT)<br>HAR2 (10 BYT)                                                                        |                   |
|         | CR_GL WARCH<br>RECORD_STAT CHAR(<br>WITH STAT CHAR)                                                                                                    | WR2 (PRVTE)                                                                                                    | Home                       |                                                                                                    |                                                                                                    |                  |                                                                                             | L (1 BYTE)<br>HAR2 (105 BY<br>BR (22.0)<br>BR (22.0)<br>BR (22.0)<br>BR (22.0)<br>BR (22.0)<br>BR (22.0)            |                   |
|         | CHECKER_DT_STAMP DATE                                                                                                    | WR2 (12 IIVTE)                                                                                                    |                            |                                                                                                    |                                                                                                    |                  |                                                                                             | HAR2 (13 BYTE<br>HAR2 (13 BYTE<br>HAR2 (15 BYT<br>HAR2 (11 BYT<br>HAR2 (12 BYT<br>HAR2 (12 BYT                      |                   |
|         | CAS_ACCOUNT CHAR(<br>ACY_OFENING_BAL NUMBE<br>LCY_OFENING_BAL NUMBE                                                                                                    | R                                                                                                    |                            |                                                                                                    |                                                                                                    |                  |                                                                                             | HAR2 (20 BYT<br>HAR2 (1 BYTE<br>HAR2 (25 BYT<br>HAR2 (25 BYT<br>HAR2 (20 BYT                                        |                   |
|         | ACY_TODAY_TOVER_DR NUMBE<br>LCY_TODAY_TOVER_DR NUMBE<br>ACY_TODAY_TOVER_CR NUMBE                                                                                                    |                                                                                                    | File na                    | me: Core-Customer-1                                                                                             |                                                                                                    |                  |                                                                                             | HAR2 (105 BY<br>HAR2 (150 BY<br>HAR2 (150 BY<br>HAR2 (150 BY<br>HAR2 (150 BY                                        |                   |
|         | LCY_TOWN_CR NUMBER<br>NCY_TANK_CR NUMBE<br>LCY_TANK_CR NUMBE<br>LCY_TANK_CR NUMBE<br>NCY_TANK_CR NUMBE<br>NCY_TOWR_CR NUMBER                                                           |                                                                                                    |                            |                                                                                                    |                                                                                                    |                  |                                                                                             | HARL2 (150 DP)<br>K(1 BYTE)<br>HAR2 (0 BYTE)<br>K(1 BYTE)                                                           |                   |
|         | ACY_TANK_UNCOLLECTED NUMBER<br>ACY_CURR_BALANCE NUMBER<br>LCY_CURR_BALANCE NUMBER<br>ACY_ELCORED_ANOUNT NUMBER                                                                         |                                                                                                    | File <u>t</u> yp           | oe: Oracle SQL Develope                                                                                         | <sup>,</sup> Data Modeler Design (*                                                                      | .dmd , *.dmdz)   | •                                                                                           | HAR2 (20 BYT<br>HAR2 (20 BYT<br>HAR2 (20 BYT                                                                        |                   |
|         | ACY_UNAUTH_DR NUMBE<br>ACY_UNAUTH_TANK_DR NUMBE<br>ACY_UNAUTH_CR NUMBE<br>ACY_UNAUTH_CR NUMBE                                                                                          |                                                                                                    | Help                       |                                                                                                    |                                                                                                    | Save             | Cancel                                                                                      | HAR2 (10 BYT<br>HAR2 (10 BYT<br>HAR2 (10 BYT<br>HAR2 (10 BYT<br>HAR2 (10 BYT<br>HAR2 (20 BYT                        |                   |
|         | ACY_UNAUTH_TWIK_UNCOLLECTED_NUMER<br>ACY_MTD_TO/RE_DR_NUMER<br>LCY_MTD_TO/RE_DR_NUMER<br>ACY_MTD_TO/RE_CR_NUMER<br>LCY_MTD_TO/RE_CR_NUMER                                              | R<br>R<br>R<br>R                                                                                                    |                            | HOST, MARE<br>WALNIN, CUSTOMER<br>NETTING, SUSPENSE, GL<br>CONTINGENT, SUSPENSE, CA                             | WARCHWAR2 (105 BY<br>WARCHWAR2 (910/TE<br>WARCHWAR2 (910/TE<br>GLSL WARCHWAR2 (910/TE                    |                  | UNADVISED<br>TAX_GROUP<br>CONSOL_TAX_CERT_REDD<br>NDNDUAL_TAX_CERT_REDD<br>CLS_CCY_AL_ORATD | HAR2(1 BYTE<br>WRCHAR2(1 BYTE<br>WRCHAR2(10 BYT<br>WRCHAR2(1 BYTE<br>WRCHAR2(1 BYTE                                 |                   |
|         | ACY_ACGRUED_DR_JC HUMBE<br>ACY_ACGRUED_CR_JC HUMBE<br>DATE_LAT_CR_ACTWITY DATE<br>DATE_LAT_CR_ACTWITY DATE<br>DATE_LAT_CR_DR_ACTWITY DATE<br>DATE_LAT_CR_DR_ACTWITY DATE               | 32<br>32                                                                                                    |                            | CONTRIGHT SUSPOSE,<br>CURRENT_SUSPOSE,<br>CURRENT_PRICE<br>SWIT_ACCR<br>TRLS_ACCR<br>END_OF_NEUT<br>END_OF_NEUT | WRCHWR2 (DRYTE)<br>WRCHWR2 (DRYTE)<br>WRCHWR2 (DRYTE)<br>WRCHWR2 (14 RYTE<br>CHWR (1 RYTE)<br>NUMRER (3) |                  | F FX_NETTING_CUSTOMER<br>REN_CATEGORY<br>FAX_NUMBER<br>EXT_REF_NO                           | WRCHWR2() BYTE<br>WRCHWR2() BYTE<br>WRCHWR2() BYTE<br>WRCHWR2() BYTE<br>WRCHWR2() BSBY<br>WRCHWR2(20 BYT            |                   |
|         | DATE_LAT_CR DATE<br>ACV_UNCOLLECTED NUMBER<br>TOD_STATE DATE<br>DOCSMALSTATE DATE<br>DOCSMANCY_DATE DATE<br>DOCSMANCY_DATE NUMBER                                                      |                                                                                                    |                            | SUSPENSE CLS.<br>GENERATE<br>THE LEVEL<br>RECORD_STAT<br>AUTH_STAT                                              | VIACUMARA (1)<br>VIACUMARA (1) RYTE)<br>CHAR (1) RYTE)<br>CHAR (1) RYTE)<br>CHAR (1) RYTE)               |                  | CRM_CUSTOMER<br>ESUER_CUSTOMER<br>TREASURY_CUSTOMER<br>CF_CREATION_DATE<br>WAT. BOT         | WARCHWAR2 (1 BYTE<br>WARCHWAR2 (1 BYTE<br>WARCHWAR2 (1 BYTE<br>DATE<br>DATE                                         |                   |
|         | HALTOV CHAR<br>LAST_CCV_CONV_DATE DATE<br>ADDRESS WACH<br>ADDRESS WACH                                                                                                    | 1 BYTE)<br>WR2 (105 BYTE)<br>WR2 (105 BYTE)<br>WR2 (105 BYTE)                                                                             |                            | MOD_NO<br>MANER_JD<br>MANER_DT_STAMP<br>CHICKER_JD<br>CHICKER_JD                                                | NUMBER (4)<br>WRCHNR2 (12 BYTH<br>DATE<br>WRCHNR2 (12 BYTH<br>DATE                                       | *                | GENERATE MT920<br>KYC_DETAES<br>STAFF<br>KYC_REF_NO                                         | WECHAR2 (1 BYTE<br>WECHAR2) (1 BYTE<br>WECHAR2) (1 BYTE<br>WECHAR2) (1 BYTE<br>WECHAR2) (1 BYTE<br>WECHAR2) (10 BYT | ~                 |
|         | Relational_1                                                                                                    | MERIOSEVER.                                                                                                    |                            | ONCE_AUTH                                                                                                    | CHAR (1 BYTE)                                                                                            |                  | UTLITY_PROVER_TYPE                                                                          | userusseen week                                                                                                    | ¥                 |
|         | Log                                                                                                    |                                                                                                    |                            |                                                                                                    |                                                                                                    |                  |                                                                                             |                                                                                                    |                   |
|         |                                                                                                    |                                                                                                    |                            |                                                                                                    |                                                                                                    |                  |                                                                                             |                                                                                                    | Editing           |
| 1       | 🚽 start 🔰 🥭 🗳 🧐                                                                                                    | ) * 🖉 -                                                                                                    | - 🎇 F. 🛛 💽 T               | . 🔮 F. 🍔 O                                                                                                    |                                                                                                    | 🗧 Search Desktop | P [                                                                                         | ] 🖞 🄇 🖂 🌀 🔎 !                                                                                                    | 🔊 🛃 🧐 – 7:28 PM – |

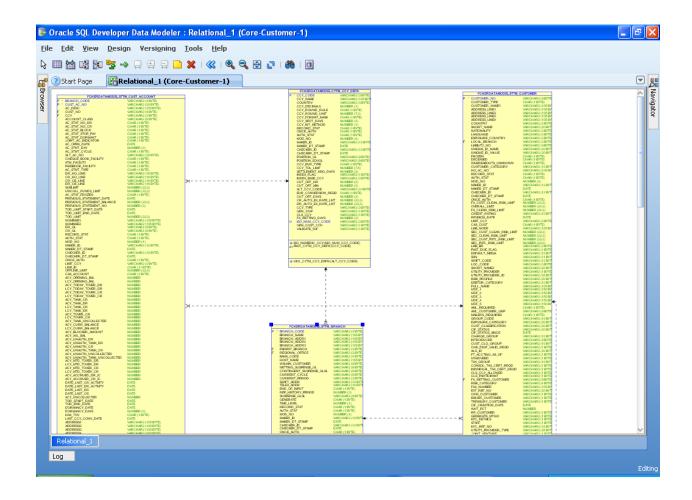

| 🖻 D: \Anandan\proj\datamodel 🛛 🗐 🗙                                                                                                    |                      |                                           |                                                                       |    |  |  |  |  |
|----------------------------------------------------------------------------------------------------|----------------------|-------------------------------------------|-----------------------------------------------------------------------|----|--|--|--|--|
| <u>File E</u> dit <u>V</u> iew F <u>a</u> vorites <u>T</u> ool                                                                                                    | s <u>H</u> elp       |                                           |                                                                       | 25 |  |  |  |  |
| G Back + 💿 - 🏂 🔎 Search 🎼 Folders 🛄 -                                                                                                    |                      |                                           |                                                                       |    |  |  |  |  |
| Address 🛅 D:\Anandan\proj\datamodel                                                                                                    |                      |                                           |                                                                       |    |  |  |  |  |
| File and Folder Tasks     Image: Constraint of the state       Image: Constraint of the state     Publish this folder to the Web       Image: Constraint of the state     Share this folder | Name Core-Customer-1 | Size Type<br>File Folder<br>1 KB DMD File | Date Modified           3/28/2011 7:28 PM           3/28/2011 7:28 PM |    |  |  |  |  |
| Other Places                                                                                                    |                      |                                           |                                                                       |    |  |  |  |  |
| My Documents My Computer My Network Places  Details                                                                                                    |                      |                                           |                                                                       |    |  |  |  |  |
| <b>datamodel</b><br>File Folder<br>Date Modified: Today, March<br>28, 2011, 7:28 PM                                                                                                    |                      |                                           |                                                                       |    |  |  |  |  |
|                                                                                                    |                      |                                           |                                                                       |    |  |  |  |  |
|                                                                                                    |                      |                                           |                                                                       |    |  |  |  |  |
|                                                                                                    |                      |                                           |                                                                       |    |  |  |  |  |

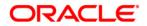

Data Model Getting Started [November] [2017] Version 14.0.0.0

Oracle Financial Services Software Limited Oracle Park Off Western Express Highway Goregaon (East) Mumbai, Maharashtra 400 063 India

Worldwide Inquiries: Phone: +91 22 6718 3000 Fax:+91 22 6718 3001 https://www.oracle.com/industries/financial-services/index.html

Copyright © [2007], [2017], Oracle and/or its affiliates. All rights reserved.

Oracle and Java are registered trademarks of Oracle and/or its affiliates. Other names may be trademarks of their respective owners.

U.S. GOVERNMENT END USERS: Oracle programs, including any operating system, integrated software, any programs installed on the hardware, and/or documentation, delivered to U.S. Government end users are "commercial computer software" pursuant to the applicable Federal Acquisition Regulation and agency-specific supplemental regulations. As such, use, duplication, disclosure, modification, and adaptation of the programs, including any operating system, integrated software, any programs installed on the hardware, and/or documentation, shall be subject to license terms and license restrictions applicable to the programs. No other rights are granted to the U.S. Government.

This software or hardware is developed for general use in a variety of information management applications. It is not developed or intended for use in any inherently dangerous applications, including applications that may create a risk of personal injury. If you use this software or hardware in dangerous applications, then you shall be responsible to take all appropriate failsafe, backup, redundancy, and other measures to ensure its safe use. Oracle Corporation and its affiliates disclaim any liability for any damages caused by use of this software or hardware in dangerous applications.

This software and related documentation are provided under a license agreement containing restrictions on use and disclosure and are protected by intellectual property laws. Except as expressly permitted in your license agreement or allowed by law, you may not use, copy, reproduce, translate, broadcast, modify, license, transmit, distribute, exhibit, perform, publish or display any part, in any form, or by any means. Reverse engineering, disassembly, or decompilation of this software, unless required by law for interoperability, is prohibited.

The information contained herein is subject to change without notice and is not warranted to be error-free. If you find any errors, please report them to us in writing.

This software or hardware and documentation may provide access to or information on content, products and services from third parties. Oracle Corporation and its affiliates are not responsible for and expressly disclaim all warranties of any kind with respect to third-party content, products, and services. Oracle Corporation and its affiliates will not be responsible for any loss, costs, or damages incurred due to your access to or use of third-party content, products, or services.